IBM SPSS Collaboration and Deployment Services Deployment Manager Version 8.0

# *Guide d'installation*

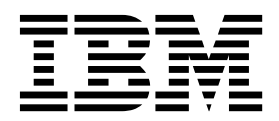

**Remarque**

Avant d'utiliser le présent document et le produit associé, prenez connaissance des informations générales figurant à la section [«Remarques», à la page 7.](#page-12-0)

LE PRESENT DOCUMENT EST LIVRE EN L'ETAT SANS AUCUNE GARANTIE EXPLICITE OU IMPLICITE. IBM DECLINE NOTAMMENT TOUTE RESPONSABILITE RELATIVE A CES INFORMATIONS EN CAS DE CONTREFACON AINSI QU'EN CAS DE DEFAUT D'APTITUDE A L'EXECUTION D'UN TRAVAIL DONNE.

Ce document est mis à jour périodiquement. Chaque nouvelle édition inclut les mises à jour. Les informations qui y sont fournies sont susceptibles d'être modifiées avant que les produits décrits ne deviennent eux-mêmes disponibles. En outre, il peut contenir des informations ou des références concernant certains produits, logiciels ou services non annoncés dans ce pays. Cela ne signifie cependant pas qu'ils y seront annoncés.

Pour plus de détails, pour toute demande d'ordre technique, ou pour obtenir des exemplaires de documents IBM, référez-vous aux documents d'annonce disponibles dans votre pays, ou adressez-vous à votre partenaire commercial.

Vous pouvez également consulter les serveurs Internet suivants :

- v [http://www.fr.ibm.com \(serveur IBM en France\)](http://www.fr.ibm.com)
- v [http://www.ibm.com/ca/fr \(serveur IBM au Canada\)](http://www.ibm.com/ca/fr)
- v [http://www.ibm.com \(serveur IBM aux Etats-Unis\)](http://www.ibm.com)

*Compagnie IBM France Direction Qualité 17, avenue de l'Europe 92275 Bois-Colombes Cedex*

Cette version concerne la version 8.0.0 de IBM SPSS Collaboration and Deployment Services et toutes les publications et modifications ultérieures, jusqu'à mention contraire dans les nouvelles versions.

**© Copyright IBM Corporation 2000, 2016.**

## **Table des matières**

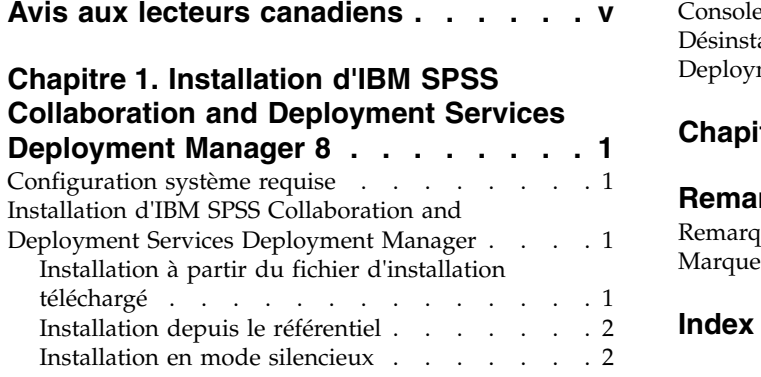

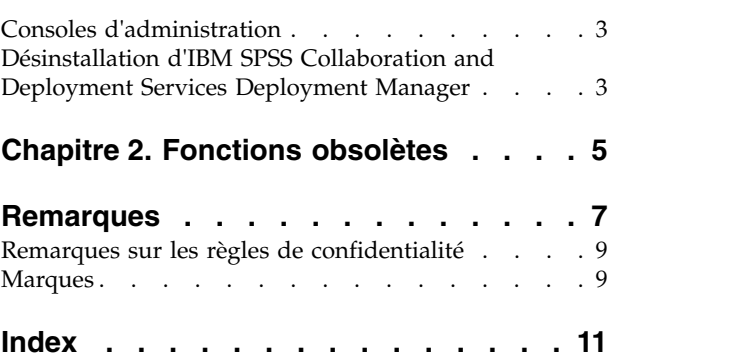

## <span id="page-4-0"></span>**Avis aux lecteurs canadiens**

Le présent document a été traduit en France. Voici les principales différences et particularités dont vous devez tenir compte.

#### **Illustrations**

Les illustrations sont fournies à titre d'exemple. Certaines peuvent contenir des données propres à la France.

#### **Terminologie**

La terminologie des titres IBM peut différer d'un pays à l'autre. Reportez-vous au tableau ci-dessous, au besoin.

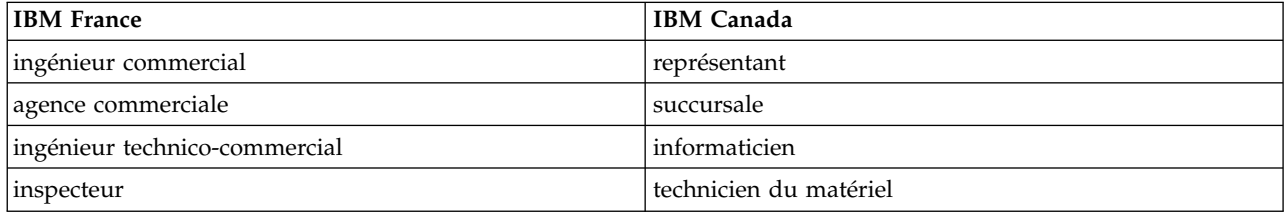

#### **Claviers**

Les lettres sont disposées différemment : le clavier français est de type AZERTY, et le clavier français-canadien de type QWERTY.

#### **OS/2 et Windows - Paramètres canadiens**

Au Canada, on utilise :

- v les pages de codes 850 (multilingue) et 863 (français-canadien),
- le code pays 002,
- le code clavier CF.

#### **Nomenclature**

Les touches présentées dans le tableau d'équivalence suivant sont libellées différemment selon qu'il s'agit du clavier de la France, du clavier du Canada ou du clavier des États-Unis. Reportez-vous à ce tableau pour faire correspondre les touches françaises figurant dans le présent document aux touches de votre clavier.

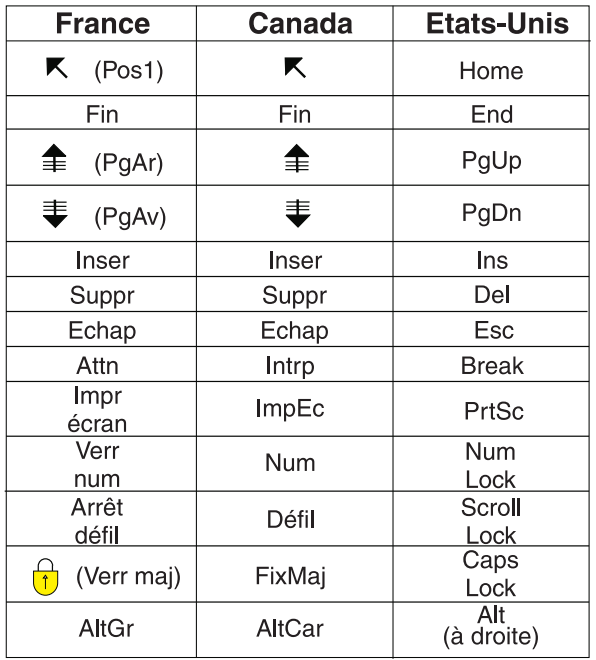

#### **Brevets**

Il est possible qu'IBM détienne des brevets ou qu'elle ait déposé des demandes de brevets portant sur certains sujets abordés dans ce document. Le fait qu'IBM vous fournisse le présent document ne signifie pas qu'elle vous accorde un permis d'utilisation de ces brevets. Vous pouvez envoyer, par écrit, vos demandes de renseignements relatives aux permis d'utilisation au directeur général des relations commerciales d'IBM, 3600 Steeles Avenue East, Markham, Ontario, L3R 9Z7.

#### **Assistance téléphonique**

Si vous avez besoin d'assistance ou si vous voulez commander du matériel, des logiciels et des publications IBM, contactez IBM direct au 1 800 465-1234.

## <span id="page-6-0"></span>**Chapitre 1. Installation d'IBM SPSS Collaboration and Deployment Services Deployment Manager 8**

Avant d'installer et d'utiliser IBM® SPSS Collaboration and Deployment Services Deployment Manager, certains composants de réseaux doivent être en place pour que la configuration initiale puisse être correctement exécutée. Le poste de travail utilisé pour l'installation doit avoir accès à l'instance active de IBM SPSS Collaboration and Deployment Services Repository.

IBM SPSS Collaboration and Deployment Services Deployment Manager peut être installé directement à partir du serveur sur un réseau ou à partir d'un support d'installation. La configuration de IBM SPSS Collaboration and Deployment Services Deployment Manager peut se composer de :

**Dimensionnement**. Certaines conditions préalables doivent être remplies avant de commencer l'installation. Cela inclut la vérification des configurations matérielle et logicielle et la détermination de l'emplacement de l'installation du serveur.

**Installation**. Les nouveaux utilisateurs d'IBM SPSS Collaboration and Deployment Services Deployment Manager peuvent effectuer une installation propre à l'aide de l'assistant qui les guidera tout au long du processus.

**Désinstallation**. Dans l'éventualité où l'installation serait endommagée ou si l'application devait être réinstallée à cause d'erreurs système, il est possible de supprimer IBM SPSS Collaboration and Deployment Services Deployment Manager d'un poste de travail et de restaurer le système dans son état d'origine.

## **Configuration système requise**

Avant d'installer l'application, vérifiez que vous possédez la configuration système requise.

Pour plus d'informations sur la configuration système requise, consultez les rapports sur la compatibilité des produits logiciels sur le site de support technique IBM à l'adresse : [http://publib.boulder.ibm.com/](http://publib.boulder.ibm.com/infocenter/prodguid/v1r0/clarity/softwareReqsForProduct.html) [infocenter/prodguid/v1r0/clarity/softwareReqsForProduct.html](http://publib.boulder.ibm.com/infocenter/prodguid/v1r0/clarity/softwareReqsForProduct.html)

De plus, une version prise en charge d'IBM SPSS Collaboration and Deployment Services Repository doit également être en cours d'exécution et accessible afin de permettre le stockage et l'extraction des artefacts. Une fois l'application installée, vous avez besoin de l'URL du serveur de référentiel et de données d'identification valides pour vous connecter au référentiel.

## **Installation d'IBM SPSS Collaboration and Deployment Services Deployment Manager**

Avant de commencer l'installation, vérifiez que le compte utilisateur dispose des autorisations nécessaires pour installer des logiciels sur le système d'exploitation sélectionné.

**Remarque :** Sous Windows Vista, IBM SPSS Collaboration and Deployment Services Deployment Manager doit être installé par l'utilisateur disposant de droits d'*administrateur*. L'application ne peut pas être installée par un autre utilisateur, même si celui-ci est membre d'un groupe d'*administrateurs*.

## **Installation à partir du fichier d'installation téléchargé**

1. Ouvrez le fichier d'installation (téléchargé à partir de Passport Advantage, par exemple) et lancez l'installation en exécutant \DeploymentManager\64bit\DeploymentManager\_win64.exe

- <span id="page-7-0"></span>2. Cliquez sur **Install Deployment Manager** pour commencer.
- 3. Suivez les instructions à l'écran.

Une fois que l'installation s'est correctement effectuée, vous pouvez lancer l'application à partir du répertoire <chemin\_install> spécifié au cours de l'installation, ou à partir de l'emplacement spécifié pour les raccourcis.

## **Installation depuis le référentiel**

IBM SPSS Collaboration and Deployment Services Repository peut être configuré pour activer l'installation de Deployment Manager via un navigateur Web. Pour plus d'informations, consultez le guide d'installation et de configuration du référentiel. Lorsque le référentiel est configuré :

1. Ouvrez un navigateur Web pris en charge et vérifiez la connectivité à IBM SPSS Collaboration and Deployment Services Repository.

**Remarque :** Si vous utilisez Microsoft Internet Explorer sous Windows Vista, vous devez désactiver le mode de protection avant l'installation.

- 2. Entrez l'URL d'IBM SPSS Collaboration and Deployment Services Repository et ajoutez-y */DMGRClientInstaller*. Par exemple, si l'accès au serveur se fait généralement via une adresse IP sur le port 8080, entrez *http://10.10.1.1:8080/DMGRClientInstaller*. L'assistant d'installation apparaît.
- 3. Si un mécanisme de sécurité vous invite à installer une application à partir d'un emplacement à distance, cliquez sur **Oui**. L'application commence le téléchargement. Cela peut prendre plusieurs minutes selon les performances du réseau.

Une fois le téléchargement terminé, l'assistant d'installation vous guide le long du reste de la procédure.

### **Installation en mode silencieux**

Le mode silencieux permet d'exécuter l'installation sans interaction des utilisateurs. Les paramètres d'installation sont spécifiés sous la forme d'un fichier de propriétés. Cette fonctionnalité peut être utilisée pour automatiser l'installation d'applications dans des environnements réseau de grande taille.

Les fichiers d'installation incluent un fichier de propriétés permettant d'activer une installation en mode silencieux : \Administration\<nom\_produit>\SilentInstallOptions.

#### **Comment utiliser le fichier d'options**

- 1. Copiez le fichier d'options sur le système de fichiers.
- 2. Ouvrez le fichier d'options copié dans un éditeur de texte.
- 3. Changez les options si nécessaire. Certaines options nécessitent une valeur de chaîne, alors que d'autres qui correspondent à des choix dans le programme d'installation peuvent être définies sur 0 (désactivé) ou 1 (activé).

#### **Exécution d'une installation en mode silencieux**

Exécutez le programme d'installation à partir de la ligne de commande avec les paramètres suivants : install -i silent -f "<properties file path>"

Vous pouvez utiliser le chemin d'accès au fichier de propriétés direct ou relatif. Si aucun chemin d'accès n'est spécifié, le fichier des propriétés doit se trouver dans le même répertoire que le programme d'installation.

## <span id="page-8-0"></span>**Consoles d'administration**

Les consoles d'administration facultatives pour d'autres produits peuvent être installées au même emplacement en tant qu'IBM SPSS Collaboration and Deployment Services Deployment Manager afin de créer une interface unique pour les tâches d'administration de serveur. Pour plus d'informations, reportez-vous à la documentation de l'installation des produits équipant les consoles.

La console d'administration IBM SPSS Statistics 17.0.2 et versions antérieures ne peut pas être installée sur IBM SPSS Collaboration and Deployment Services Deployment Manager à cause des différences dans l'utilisation des moteurs Runtime de Java.

## **Désinstallation d'IBM SPSS Collaboration and Deployment Services Deployment Manager**

Dans l'éventualité où l'installation serait endommagée ou si IBM SPSS Collaboration and Deployment Services Deployment Manager doit être réinstallé suite à des erreurs système, il est nécessaire de désinstaller la version en cours. La désinstallation nécessite la présence d'un JVM sur l'ordinateur. Si le JVM utilisé lors de l'installation n'est plus présent, le processus de désinstallation échouera. Pour désinstaller l'application IBM SPSS Collaboration and Deployment Services Deployment Manager :

- 1. Si IBM SPSS Collaboration and Deployment Services Deployment Manager est en cours d'exécution, fermez-le.
- 2. Procédez à la sauvegarde de toutes les données ou informations de configuration.
- 3. À partir du chemin d'installation, accédez au répertoire uninstall.
- 4. Double-cliquez sur le fichier *.exe*. L'assistant de désinstallation démarre.

*Remarque* : il est aussi possible de démarrer l'assistant d'installation à partir de la boîte de dialogue Ajouter ou supprimer des programmes à partir du Panneau de configuration de Windows.

- 5. Cliquez sur **Désinstaller** pour commencer la désinstallation d'IBM SPSS Collaboration and Deployment Services Deployment Manager. Lorsqu'elle est terminée, un écran d'état s'affiche.
- 6. Cliquez sur **Terminer** pour quitter l'assistant.
- 7. Supprimez manuellement tous les dossiers et fichiers restants dans le dossier d'installation. Ceux-ci sont généralement des fonctionnalités qui ont été ajoutées ou mises à jour après l'installation initiale.

Si votre IBM SPSS Collaboration and Deployment Services Deployment Manager comprend des consoles d'administration facultatives pour IBM SPSS Statistics, IBM SPSS Modeler, ou IBM SPSS Modeler Text Analytics, ces composants ne peuvent pas être désinstallés à l'aide des assistants. Les fichiers de ces composants doivent être supprimés manuellement. Pour plus d'informations, reportez-vous à la documentation de ces consoles.

## <span id="page-10-0"></span>**Chapitre 2. Fonctions obsolètes**

Si vous effectuez une migration à partir d'une version antérieure d'IBM SPSS Collaboration and Deployment Services, sachez que plusieurs fonctions sont devenues obsolètes depuis la dernière version.

Si une fonction est devenue obsolète, IBM Corp. peut la supprimer des éditions suivantes du produit. Pour les investissements futurs, il convient de se baser sur la fonction stratégique indiquée sous l'action de migration recommandée. Généralement, une fonction ne devient obsolète qu'à partir du moment où une fonction équivalente est fournie.

Les tableaux suivants indiquent les fonctions obsolètes. Le cas échéant, l'action de migration recommandée est indiquée.

| Fonction obsolète                                                                                                    | Action de migration recommandée                                                                                                    |
|----------------------------------------------------------------------------------------------------|----------------------------------------------------------------------------------------------------|
| Fournisseur de sécurité : Active Directory avec<br>substitution locale, prenant en charge les groupes<br>étendus et les utilisateurs autorisés | Utilisez le fournisseur de sécurité Active Directory<br>standard avec les groupes requis ajoutés le cas échéant.                               |
| IBM SPSS Collaboration and Deployment Services<br><b>Enterprise View</b>                                                                       | Utilisez la fonction Vue de données analytiques.                                                                                               |
| IBM SPSS Collaboration and Deployment Services<br><b>Enterprise View Driver</b>                                                                | Utilisez la fonction Vue de données analytiques.                                                                                               |
| Web Install pour IBM SPSS Collaboration and<br>Deployment Services Deployment Manager                                                          | Utilisez le programme d'installation autonome.                                                                                                 |
| BIRT Report Designer for IBM SPSS                                                                                                    | Aucune                                                                                                    |
| Visualiseur BIRT Report Designer for IBM SPSS                                                                                                  | Aucune                                                                                                    |
| IBM SPSS Collaboration and Deployment Services Portlet                                                                                         | Utilisez IBM SPSS Collaboration and Deployment<br>Services Deployment Portal directement ou les API de<br>services Web.                        |
| IBM SPSS Collaboration and Deployment Services Web<br>Part                                                                                     | Utilisez IBM SPSS Collaboration and Deployment<br>Services Deployment Portal directement ou les API de<br>services Web.                        |
| API du Service d'évaluation version 1                                                                                                    | API du Service d'évaluation version 2                                                                                                    |
| Service de serveur de planification                                                                                                    | Aucune                                                                                                    |
| Service de génération de rapports                                                                                                    | Aucune                                                                                                    |
| Opération login du Service d'authentification                                                                                                  | Opération doLogin du Service d'authentification                                                                                                |
| Opération search du Service de recherche                                                                                                    | Opération search2.5 du Service de recherche                                                                                                    |
| Fichier JAR du client des services Web SPSS AXIS/Castor                                                                                        | Utilisez les outils fournis avec Java Runtime<br>Environment, l'environnement de développement intégré<br>ou Eclipse Web Tools Platform (WTP). |

*Tableau 1. Fonctions obsolètes dans les versions précédentes*

Pour connaître les informations mises à jour relatives aux fonctions obsolètes, voir [IBM Knowledge](http://www.ibm.com/support/knowledgecenter/SS69YH/welcome) [Center.](http://www.ibm.com/support/knowledgecenter/SS69YH/welcome)

## <span id="page-12-0"></span>**Remarques**

Il est possible que ce document soit disponible auprès d'IBM dans d'autres langues. Toutefois, une copie du produit ou de la version du produit dans cette langue peut être nécessaire pour pouvoir y accéder.

Le présent document peut contenir des informations ou des références concernant certains produits, logiciels ou services IBM non annoncés dans ce pays. Pour plus de détails, référez-vous aux documents d'annonce disponibles dans votre pays ou adressez-vous à votre partenaire commercial IBM. Toute référence à un produit, programme ou service IBM n'implique pas que seul ce produit, programme ou service IBM puisse être utilisé. Tout produit, programme ou service fonctionnellement équivalent peut être utilisé s'il n'enfreint aucun droit de propriété intellectuelle d'IBM. Il est de la responsabilité de l'utilisateur d'évaluer et de vérifier lui-même les installations et applications réalisées avec des produits, logiciels ou services non expressément référencés par IBM.

IBM peut détenir des brevets ou des demandes de brevet couvrant les produits mentionnés dans le présent document. L'obtention de ce document ne garantit aucun droit de licence sur ces brevets. Si vous désirez recevoir des informations concernant l'acquisition de licences, veuillez en faire la demande par écrit à l'adresse suivante :

*IBM Director of Licensing IBM Corporation North Castle Drive, MD-NC119 Armonk, NY 10504-1785 USA*

Pour le Canada, veuillez adresser votre courrier à :

*IBM Director of Commercial Relations IBM Canada Ltd. 3600 Steeles Avenue East Markham, Ontario L3R 9Z7 Canada*

Pour toute demande au sujet des licences concernant les jeux de caractères codés sur deux octets (DBCS), contactez le service Propriété intellectuelle IBM de votre pays ou adressez vos questions par écrit à :

*Intellectual Property Licensing Legal and Intellectual Property Law IBM Japan Ltd. 19-21, Nihonbashi-Hakozakicho, Chuo-ku Tokyo 103-8510, Japan*

LE PRESENT DOCUMENT EST LIVRE "EN L'ETAT". IBM DECLINE TOUTE RESPONSABILITE, EXPLICITE OU IMPLICITE, RELATIVE AUX INFORMATIONS QUI Y SONT CONTENUES, Y COMPRIS EN CE QUI CONCERNE LES GARANTIES DE VALEUR MARCHANDE OU D'ADAPTATION A VOS BESOINS. Certaines juridictions n'autorisent pas l'exclusion des garanties implicites, auquel cas l'exclusion ci-dessus ne vous sera pas applicable.

Le présent document peut contenir des inexactitudes ou des coquilles. Ce document est mis à jour périodiquement. Chaque nouvelle édition inclut les mises à jour. IBM peut, à tout moment et sans préavis, modifier les produits et logiciels décrits dans ce document.

Les références à des sites Web non IBM sont fournies à titre d'information uniquement et n'impliquent en aucun cas une adhésion aux données qu'ils contiennent. Les éléments figurant sur ces sites Web ne font pas partie des éléments du présent produit IBM et l'utilisation de ces sites relève de votre seule responsabilité.

IBM pourra utiliser ou diffuser, de toute manière qu'elle jugera appropriée et sans aucune obligation de sa part, tout ou partie des informations qui lui seront fournies.

Les licenciés souhaitant obtenir des informations permettant : (i) l'échange des données entre des logiciels créés de façon indépendante et d'autres logiciels (dont celui-ci), et (ii) l'utilisation mutuelle des données ainsi échangées, doivent adresser leur demande à :

*IBM Director of Licensing IBM Corporation North Castle Drive, MD-NC119 Armonk, NY 10504-1785 USA*

Ces informations sont disponibles conformément aux conditions générales et peuvent être, dans certains cas, soumises au paiement de frais.

Le programme sous licence décrit dans le présent document et tous les éléments sous licence disponibles s'y rapportant sont fournis par IBM conformément aux dispositions du Livret Contractuel IBM, des Conditions internationales d'utilisation des Logiciels IBM ou de tout autre contrat équivalent.

Les données de performances et les exemples de clients ne sont présentés qu'à des fins d'illustration. Les performances réelles peuvent varier en fonction des configurations et des conditions d'exploitation spécifiques.

Les informations concernant des produits non IBM ont été obtenues auprès des fournisseurs de ces produits, par l'intermédiaire d'annonces publiques ou via d'autres sources disponibles. IBM n'a pas testé ces produits et ne peut confirmer l'exactitude de leurs performances ni leur compatibilité. Aucune réclamation relative à des produits non IBM ne pourra être reçue par IBM. Toute question concernant les performances de produits non IBM doit être adressée aux fournisseurs de ces produits.

Toute instruction relative aux intentions d'IBM pour ses opérations à venir est susceptible d'être modifiée ou annulée sans préavis, et doit être considérée uniquement comme un objectif.

Le présent document peut contenir des exemples de données et de rapports utilisés couramment dans l'environnement professionnel. Ces exemples mentionnent des noms fictifs de personnes, de sociétés, de marques ou de produits à des fins illustratives ou explicatives uniquement. Toute ressemblance avec des noms de personnes, de sociétés ou des données réelles serait purement fortuite.

#### LICENCE DE COPYRIGHT :

Le présent logiciel contient des exemples de programmes de demande en langage source destinés à illustrer les techniques de programmation sur différentes plateformes d'exploitation. Vous avez le droit de copier, de modifier et de distribuer ces exemples de programmes sous quelque forme que ce soit et sans paiement d'aucune redevance à IBM, à des fins de développement, d'utilisation, de vente ou de distribution de programmes d'application conformes aux interfaces de programmation d'application des plateformes pour lesquels ils ont été écrits. Ces exemples de programmes n'ont pas été rigoureusement testés dans toutes les conditions. Par conséquent, IBM ne peut garantir expressément ou implicitement la fiabilité, la maintenabilité ou le fonctionnement de ces programmes. Ces exemples de programmes sont fournis "EN L'ETAT", sans garantie d'aucune sorte. IBM ne sera en aucun cas responsable des dommages liés à l'utilisation de ces programmes.

### <span id="page-14-0"></span>**Remarques sur les règles de confidentialité**

Les produits logiciels IBM, y compris les solutions logicielles sous forme de services, ("Offres logicielles") peuvent utiliser des cookies ou d'autres technologies pour collecter des informations sur l'utilisation du produit, pour aider à améliorer l'expérience de l'utilisateur final, pour adapter les interactions avec l'utilisateur final ou à d'autres fins. Dans la plupart des cas, les offres logicielles ne collectent pas d'informations personnelles. Certaines de nos Offres logicielles peuvent vous aider à collecter des informations identifiant la personne. Si cette Offre logicielle utilise des cookies pour collecter des renseignements personnels, des informations spécifiques relatives à leur utilisation sont présentées ci-dessous.

Cette offre logicielle n'utilise pas de cookies ni aucune autre technologie pour collecter des informations identifiant la personne.

Si les configurations déployées pour cette Offre logicielle vous permettent, en tant que client, de collecter des informations identifiant la personne auprès d'utilisateurs finaux via des cookies et d'autres technologies, vous êtes tenu de rechercher l'avis juridique vous concernant sur les lois applicables à ce type de collecte de données, y compris les exigences de mentions légales et de consentement.

Pour plus d'informations sur l'utilisation de diverses technologies, notamment de cookies, à ces fins, reportez-vous aux Points principaux de la Déclaration IBM de confidentialité sur Internet [\(http://www.ibm.com/privacy\)](http://www.ibm.com/privacy) et à la Déclaration IBM de confidentialité sur Internet sur le site [http://www.ibm.com/privacy/details,](http://www.ibm.com/privacy/details) ainsi qu'aux sections intitulées "Cookies, Web Beacons and Other Technologies" et "IBM Software Products and Software-as-a-Service Privacy Statement" sur le site <http://www.ibm.com/software/info/product-privacy>(en anglais).

### **Marques**

IBM, le logo IBM et ibm.com sont des marques d'International Business Machines Corp. dans de nombreux pays. Les autres noms de produits ou de services peuvent être des marques d'IBM ou d'autres sociétés. La liste actualisée de toutes les marques d'IBM est disponible sur la page Web "Copyright and trademark information" à l'adresse [www.ibm.com/legal/copytrade.shtml.](http://www.ibm.com/legal/us/en/copytrade.shtml)

Adobe, le logo Adobe, PostScript et le logo PostScript sont des marques enregistrées d'Adobe Systems Incorporated aux Etats-Unis et/ou dans certains autres pays.

Intel, le logo Intel, Intel Inside, le logo Intel Inside, Intel Centrino, le logo Intel Centrino, Celeron, Intel Xeon, Intel SpeedStep, Itanium et Pentium sont des marques d'Intel Corporation ou de ses filiales aux Etats-Unis et dans certains autres pays.

Linux est une marque de Linus Torvalds aux Etats-Unis et/ou dans certains autres pays.

Microsoft, Windows, Windows NT et le logo Windows sont des marques de Microsoft Corporation aux Etats-Unis et/ou dans certains autres pays.

UNIX est une marque enregistrée de The Open Group aux Etats-Unis et/ou dans certains autres pays.

Java ainsi que toutes les marques et logos incluant Java sont des marques d'Oracle et/ou de ses sociétés affiliées.

Les autres noms de produits et de services peuvent être des marques d'IBM ou d'autres entreprises.

## <span id="page-16-0"></span>**Index**

# IBM®